## Instructions for Download to QuickBooks

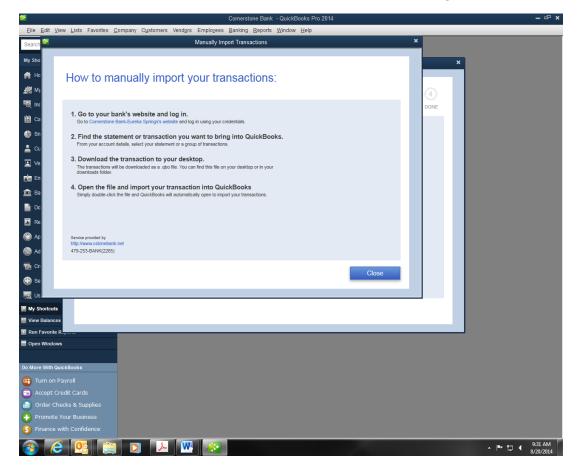

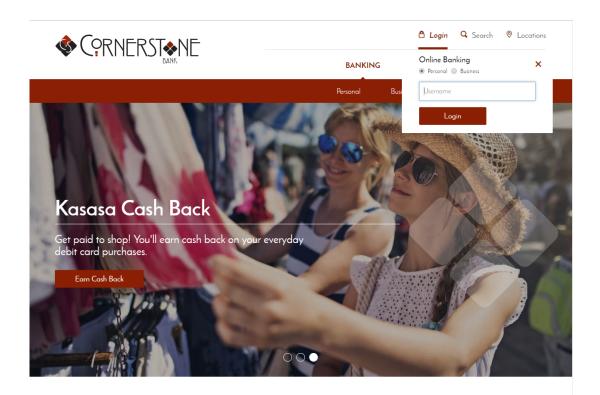

Log into your Online Banking with your NetTeller ID and Password.

| https://cm.netteller.com/login      | 2008/Authentication/Views/L 🔎 - 🔒 Identified by VeriSign 🖹 C 🗙 🛛 NetTeller Log In 🛛 🖈                                                                                        |
|-------------------------------------|----------------------------------------------------------------------------------------------------|
| File Edit View Favorites Tools Help |                                                                                                    |
|                                     |                                                                                                    |
| CORNER                              |                                                                                                    |
|                                     | Cornerstone Bank                                                                                                    |
|                                     | PO Box 309<br>152 E Van Burer<br>Eureks Springs, AR 72832                                                                                                    |
|                                     |                                                                                                    |
| Login to NetTeller                  | TestBrowser Home                                                                                                    |
|                                     | Please verify your personal image! For security purposes, each time you login, verify the image on the left is the image you selected as your Personal Identification Image. |
|                                     | in laye.<br>If you have not set up your Personal Identification Image, a random image will appear. When you login, you will be prompted to select an image.                  |
|                                     |                                                                                                    |
|                                     | NetTeller ID:                                                                                                    |
|                                     | NetTeller Password: Reset Password                                                                                                    |
|                                     | Submit 💭                                                                                                    |
|                                     |                                                                                                    |
|                                     |                                                                                                    |
|                                     |                                                                                                    |
|                                     |                                                                                                    |
|                                     |                                                                                                    |
|                                     |                                                                                                    |
|                                     |                                                                                                    |
|                                     |                                                                                                    |
|                                     | ® 100% -                                                                                                    |

| fit View Favorites Tools Help                                                                                                    | y VenSign 🗟 🖒 🗙 🛛 Account Listing: Cornersto 🗡 |        |                                |                 |
|----------------------------------------------------------------------------------------------------|------------------------------------------------|--------|--------------------------------|-----------------|
|                                                                                                    | the and the second second                      | c      | ontact Info                    | Exit            |
|                                                                                                    |                                                |        |                                |                 |
| CORNERST                                                                                                    |                                                |        |                                |                 |
| Main Bill Payment Cash Manager Options                                                                                                    |                                                |        |                                |                 |
| NetTeller Accounts Transfers RDC                                                                                                    |                                                |        | ×                              |                 |
|                                                                                                    |                                                |        | Corners                        | tone B<br>O Box |
|                                                                                                    |                                                |        | 152 E                          | Van Bi          |
| •                                                                                                    |                                                |        | Eureka Springs                 | AR 72           |
|                                                                                                    |                                                |        |                                |                 |
| elcome Ima Test Jr!                                                                                                    |                                                |        |                                |                 |
|                                                                                                    |                                                |        |                                |                 |
|                                                                                                    |                                                |        |                                |                 |
|                                                                                                    |                                                |        |                                |                 |
| Deposit Accounts                                                                                                    |                                                |        | View 5   10   20   50          | 100             |
| Account Name (Click for Details)                                                                                                    | Balance                                        | Status |                                |                 |
|                                                                                                    |                                                |        | Select Option                  | 1               |
| MM Rwd 5Tier                                                                                                    | \$9.56                                         |        |                                |                 |
| Reward                                                                                                    | \$873.59                                       |        | Select Option                  |                 |
|                                                                                                    |                                                |        | Select Option<br>Select Option |                 |
| Reward                                                                                                    | \$873.59                                       |        |                                |                 |
| Reward                                                                                                    | \$873.59                                       |        |                                |                 |
| Reward<br>TEB                                                                                                    | \$873.59                                       |        |                                |                 |
| Reward                                                                                                    | \$873.59                                       |        |                                |                 |
| Reward<br>TEB                                                                                                    | \$873.59                                       |        |                                |                 |
| Reward<br>TFB<br>Customer Summary Information                                                                                                    | \$873.59<br>\$83.78                            |        |                                |                 |
| Reward<br>TEB<br>Customer Summary Information<br>ID Deposit accounts with a total balance of \$966.93<br>foo last accessed your NetTeller account on Wednesday, August 20, 2014 9:53:42 AM Central | 5873.59<br>\$83.78                             |        |                                |                 |
| Reward<br>TFB<br>Customer Summary Information                                                                                                    | 5873.59<br>\$83.78                             |        |                                |                 |
| Reward<br>TEB<br>Customer Summary Information<br>Deposet accounts with a total balance of \$966.93<br>to last accessed your NetTeller account on Wednesday, August 20, 2014 9:53:42 AM Central     | 5873.59<br>\$83.78                             |        |                                |                 |
| Reward<br>TEB<br>Customer Summary Information<br>ID Deposit accounts with a total balance of \$966.93<br>foo last accessed your NetTeller account on Wednesday, August 20, 2014 9:53:42 AM Central | 5873.59<br>\$83.78                             |        |                                |                 |
| Reward<br>TEB<br>Customer Summary Information<br>ID Deposit accounts with a total balance of \$966.93<br>foo last accessed your NetTeller account on Wednesday, August 20, 2014 9:53:42 AM Central | 5873.59<br>\$83.78                             |        |                                |                 |
| Reward<br>TEB<br>Customer Summary Information<br>ID Deposit accounts with a total balance of \$966.93<br>foo last accessed your NetTeller account on Wednesday, August 20, 2014 9:53:42 AM Central | 5873.59<br>\$83.78                             |        |                                |                 |
| Reward<br>TEB<br>Customer Summary Information<br>ID Deposit accounts with a total balance of \$966.93<br>foo last accessed your NetTeller account on Wednesday, August 20, 2014 9:53:42 AM Central | 5873.59<br>\$83.78                             |        |                                |                 |
| Reward<br>TEB<br>Customer Summary Information<br>ID Deposit accounts with a total balance of \$966.93<br>foo last accessed your NetTeller account on Wednesday, August 20, 2014 9:53:42 AM Central | 5873.59<br>\$83.78                             |        |                                |                 |
| Reward<br>TEB<br>Customer Summary Information<br>ID Deposit accounts with a total balance of \$966.93<br>foo last accessed your NetTeller account on Wednesday, August 20, 2014 9:53:42 AM Central | 5873.59<br>\$83.78                             |        |                                |                 |

Select the Accounts tab and choose the desired account you want to use.

|                                                                                                    | https://cm.netteller.com/login2008/Views/Retail/Acc                                  | ountTr 🔎 👻 🔒 Jack Henry and Ass 🗟 C 🗙 | Account Transactions: Cor × | • +                                               |
|----------------------------------------------------------------------------------------------------|--------------------------------------------------------------------------------------|---------------------------------------|-----------------------------|---------------------------------------------------|
|                                                                                                    | Edit View Favorites Tools Help                                                       |                                       |                             | Contact Info Exit                                 |
|                                                                                                    | (ORNERST N                                                                           | - 88888888                            |                             |                                                   |
|                                                                                                    |                                                                                      |                                       |                             |                                                   |
|                                                                                                    | A D ZZ                                                                               | Ontions                               |                             |                                                   |
|                                                                                                    |                                                                                      |                                       | RDC                         |                                                   |
|                                                                                                    | urrent Transactions Download Search                                                  |                                       |                             |                                                   |
|                                                                                                    |                                                                                      |                                       |                             | 152 E Van Buren                                   |
| ter frankelink kr. rend<br>Curred Bakers 873.53 Automit Bakers 873.53<br>Weit Reprize Biola Balance Bart 32006 14<br>Date Curred Bakers 873.55 Automit Bakers 873.55<br>Weit Reprize Biola Balance 12006 15 Det 12 Bases 14<br>Date Curred Bakers 873.55<br>Date Curred Bakers 873.55<br>Date Bakers 873.55<br>Date Bakers 873.55<br>Date Bakers |                                                                                      |                                       |                             | Luieka Springs, AK 72032                          |
| The serve recent statement 12.0pp 15 Own 12.0pp 14.0pp         The serve recent statement 12.0pp 14.0pp         The serve recent statement 12.0pp 14.0pp 14.0pp 14.0pp 14.0pp 14.0pp 14.0pp 14.0pp 14.0pp 14.0pp 14.0pp 14.0pp 14.0pp 14.0pp 14.0pp 14.0pp 14.0pp 14.0pp 14.0pp 14.0pp 14.0pp 14.0pp 14.0pp 14.0pp 14.0pp 14.0pp 14.0pp 14.0pp 14.0pp 14.0pp 14.0pp 14.0pp 14.0pp 14.0pp 14.0pp 14.0                                                                                                    |                                                                                      |                                       |                             |                                                   |
| There is no account listory available for the requested range<br>with the for the sequence of the sequence of th                                                                                                    | Reward                                                                               |                                       |                             | Last Statement   7 Days   15 Days   30 Days   All |
| <ul> <li></li></ul>                                                                                                    | Date $ abla$                                                                         | Ref/Check No Description              | There is no acco            |                                                   |
| Integration netterlier.com/login0008/riews/Retail/Account Transaction Downx     Account Transaction Downx     Account Transaction Downx     Account Transaction Downx     Account Transaction Downx     Context     Account Transaction Downx     Context     Account Transaction Downx     Context     Account Transaction Downx     Context     Account Transactions     Account Transactions     Account Transactions     Account Transactions     Account Transactions for Account:     Reward     Select Download Transactions.     Context Option                                                                                                    |                                                                                      |                                       |                             | Print 🔘                                           |
| Integr./cm.netteller.com/login0008/views/Retail/Account Tr 0 - integration   Account Transaction Down ×   it   View Favorites   Tools   Help   Contact   Info   Contact   Info   Contact Contact                                                                                                    |                                                                                      |                                       |                             |                                                   |
| Integr./cm.netteller.com/login0008/views/Retail/Account Tr 0 - integration   Account Transaction Down ×   it   View Favorites   Tools   Help   Contact   Info   Contact   Info   Contact Contact                                                                                                    |                                                                                      |                                       |                             |                                                   |
| Integr./cm.netteller.com/login0008/views/Retail/Account Tr 0 - integration   Account Transaction Down ×   it   View Favorites   Tools   Help   Contact   Info   Contact   Info   Contact Contact                                                                                                    |                                                                                      |                                       |                             |                                                   |
| Integer/conuncticier.com/login0008/Heave/Heavil/Account Tr 0 - integer     Integer/conuncticier.com/login0008/Heave/Heavil/Account Tr 0 - integer     Integer/conuncticier.com/login0008/Heave/Heavil/Account Tr 0 - integer     Integer/conuncticier.com/login0008/Heave/Heavil/Account Tr 0 - integer     Integer/conuncticier.com/login008/Heave/Heavil/Account Tr 0 - integer     Integer/conuncticier.com/login008/Heave/Heavil/Account Tr 0 - integer     Integer/conuncticier.com/login008/Heave/Heavil/Account Tr 0 - integer     Integer/conuncticier.com/login008/Heave/Heavil/Account Tr 0 - integer     Integer/conuncticier.com/login008/Heave/Heavil/Account Tr 0 - integer     Integer   Integer   In                                                                                                    |                                                                                      |                                       |                             |                                                   |
| Integer/conuncticier.com/login0008/Heave/Heavil/Account Tr 0 - integer     Integer/conuncticier.com/login0008/Heave/Heavil/Account Tr 0 - integer     Integer/conuncticier.com/login0008/Heave/Heavil/Account Tr 0 - integer     Integer/conuncticier.com/login0008/Heave/Heavil/Account Tr 0 - integer     Integer/conuncticier.com/login008/Heave/Heavil/Account Tr 0 - integer     Integer/conuncticier.com/login008/Heave/Heavil/Account Tr 0 - integer     Integer/conuncticier.com/login008/Heave/Heavil/Account Tr 0 - integer     Integer/conuncticier.com/login008/Heave/Heavil/Account Tr 0 - integer     Integer/conuncticier.com/login008/Heave/Heavil/Account Tr 0 - integer     Integer   Integer   In                                                                                                    |                                                                                      |                                       |                             |                                                   |
| Integration netterlier.com/login0000/Meeus/Retail/Account Tr 0 - @ Jack Henry and Ass@C X   Account Transaction Down X   It View Favorites Tools Help     Contact   Contact   Into   Contact   Into   Contact Contact <td></td> <td></td> <td></td> <td></td>                                                                                                    |                                                                                      |                                       |                             |                                                   |
| Integration netterlier.com/login0000/Meeus/Retail/Account Tr 0 - @ Jack Henry and Ass@C X   Account Transaction Down X   It View Favorites Tools Help     Contact   Contact   Into   Contact   Into   Contact Contact <td></td> <td></td> <td></td> <td></td>                                                                                                    |                                                                                      |                                       |                             |                                                   |
| Integer/conuncticier.com/login0008/Heave/Heavil/Account Tr 0 - integer     Integer/conuncticier.com/login0008/Heave/Heavil/Account Tr 0 - integer     Integer/conuncticier.com/login0008/Heave/Heavil/Account Tr 0 - integer     Integer/conuncticier.com/login0008/Heave/Heavil/Account Tr 0 - integer     Integer/conuncticier.com/login008/Heave/Heavil/Account Tr 0 - integer     Integer/conuncticier.com/login008/Heave/Heavil/Account Tr 0 - integer     Integer/conuncticier.com/login008/Heave/Heavil/Account Tr 0 - integer     Integer/conuncticier.com/login008/Heave/Heavil/Account Tr 0 - integer     Integer/conuncticier.com/login008/Heave/Heavil/Account Tr 0 - integer     Integer   Integer   In                                                                                                    |                                                                                      |                                       |                             |                                                   |
| Integration netterlier.com/login0008/riews/Retail/Account Transaction Downx     Account Transaction Downx     Account Transaction Downx     Account Transaction Downx     Account Transaction Downx     Context     Account Transaction Downx     Context     Account Transaction Downx     Context     Account Transaction Downx     Context     Account Transactions     Account Transactions     Account Transactions     Account Transactions     Account Transactions for Account:     Reward     Select Download Transactions.     Context Option                                                                                                    |                                                                                      |                                       |                             |                                                   |
| Constructions       Cash Manager       Options         NetTeller       Accounts       Transactions       Statements       Account Info       RDC         Trent Transactions       Download       Search       Conserstone Bank       P0 Box 309         Trent Transactions       Download       Search       Conserstone Bank         Download Transactions       Download Transactions for Account:       Neward       P0 Box 309         Select Download Transactions       Select option       Select option       Select option                                                                                                    | https://cm.netteller.com/login2008/Views/Retail/Acc<br>dit View Favorites Tools Help | ountTi 🔎 👻 🔒 Jack Henry and Ass 🗟 🕈 🗙 | Account Transaction Down ×  |                                                   |
| DAIN         Main       Bill Payment       Cash Manager       Options         NetTeller       Accounts       Transactions       Transfers       Statements       Account Info       RDC         Irrent Transactions       Download       Search       Cornerstone Bank       PO Box 399<br>152 E Van Buren         Download Transactions       O       Download Transactions for Account:       Reward       Image: Select Download Range:       Select option       Image: Select option       Image: Select option </td <td></td> <td></td> <td></td> <td>Contact Info Exit</td>                                                                                                    |                                                                                      |                                       |                             | Contact Info Exit                                 |
| Main         Bill Payment         Cash Manager         Options           NetCeller         Accounts         Transactions         Transfers         Statements         Account Info         RDC           rrent Transactions         Download         Search         Correstone Bank         PO Box 309         152 E Van Buren           Excrete Springs, AR 72632         Download Transactions         Select Download Transactions for Account:         Reward               Select Download Range:         Select option           Select option             Select option               Select option               Select option                                                                                                    |                                                                                      |                                       |                             |                                                   |
| Trent Transactions Download Search Cornerstone Bank PO Box 309 152 E Van Buren Eureka Springs, AR 72632 Download Transactions Cornerstone Bank Select Download Range: Select option Select option Select op                                                                                                    |                                                                                      | Options                               |                             |                                                   |
| Cornerstone Bank<br>PO Box 309<br>152 Van Buen<br>Eureks Springs, AR 72832<br>Download Transactions for Account: Reward<br>Select Download Range: Select option<br>Select Download Format: Select option                                                                                                    | NetTeller Accounts Transactions Transactions                                         |                                       | RDC                         |                                                   |
| 152 E Van Buren<br>Eureka Springs, AR 72832<br>Download Transactions<br>Select Download Range: Select option V<br>Select Download Format: Select option V                                                                                                    | rrent Transactions Download Search                                                   |                                       |                             |                                                   |
| Download Transactions for Account:     Reward       Select Download Range:     Select option       Select Download Format:     Select option                                                                                                    |                                                                                      |                                       |                             | 152 E Van Buren                                   |
| Download Transactions for Account: Reward <ul> <li>Select Download Range: Select option</li> <li>Select Download Format: Select option</li> <li>Iselect option</li> </ul>                                                                                                    | Download Transactions                                                                |                                       |                             |                                                   |
| Select Download Range: Select option                                                                                                    | <b>U</b>                                                                             |                                       |                             |                                                   |
|                                                                                                    |                                                                                      |                                       |                             |                                                   |
|                                                                                                    |                                                                                      | Select Download Format:               |                             |                                                   |
|                                                                                                    |                                                                                      |                                       | Download 💭                  |                                                   |
|                                                                                                    |                                                                                      |                                       |                             |                                                   |
|                                                                                                    |                                                                                      |                                       |                             |                                                   |
|                                                                                                    |                                                                                      |                                       |                             |                                                   |
|                                                                                                    |                                                                                      |                                       |                             |                                                   |
|                                                                                                    |                                                                                      |                                       |                             |                                                   |
|                                                                                                    |                                                                                      |                                       |                             |                                                   |
|                                                                                                    |                                                                                      |                                       |                             |                                                   |
|                                                                                                    |                                                                                      |                                       |                             |                                                   |
| <b>4</b> ,100%                                                                                                    |                                                                                      |                                       |                             |                                                   |

Click the **Download** tab.

You will have the option to select which account you want to download transactions for again. You will then need to select your Download Range. Your options are **Since Last Download, Since Last Statement, or Date Range.** 

| bttps://cm.netteller.com/login2008/Niews/Retail/AccountTr Ø ▼            |         |              | <b>↑</b> ★ \$ |
|--------------------------------------------------------------------------|---------|--------------|---------------|
| cuit view ravolites toolis nep                                           | Contact | Info         | Exit          |
|                                                                          |         |              |               |
|                                                                          |         |              |               |
|                                                                          |         |              |               |
| BANK                                                                     |         |              |               |
| ☆ 長 24 歳                                                                 |         |              |               |
| Main Bill Payment Cash Manager Options                                   |         |              | _             |
| ty NetTeller Accounts Transactions Transfers Statements Account Info RDC |         |              |               |
| urrent Transactions Download Search                                      |         |              |               |
|                                                                          |         | Corn         | PO Box 309    |
|                                                                          |         | 15           | 2 E Van Buren |
|                                                                          |         | Eureka Sprin | igs, AR 72632 |
|                                                                          |         |              |               |
| Download Transactions                                                    |         |              |               |
|                                                                          |         |              |               |
| Download Transactions for Account: Reward                                |         |              |               |
| Select Download Range: Date Range                                        |         |              |               |
| From: 07/01/2014                                                         |         |              |               |
| To: 08/31/2014                                                           |         |              |               |
| Select Download Format: Intuit QuickBooks (QBO)                          |         |              |               |
| Download 💭                                                               |         |              |               |
|                                                                          |         |              |               |
|                                                                          |         |              |               |
|                                                                          |         |              |               |
|                                                                          |         |              |               |
|                                                                          |         |              |               |
|                                                                          |         |              |               |
|                                                                          |         |              |               |
|                                                                          |         |              |               |
|                                                                          |         |              |               |
|                                                                          |         |              |               |
|                                                                          |         |              |               |
|                                                                          |         |              |               |
|                                                                          |         |              | € 100% +      |

You will need to navigate to your downloaded file and double click on it. QuickBooks should open up to import the file.

- 0 - X-

| 90-      |                        |              |                   |                  |      |      | - ++  | Search Downloads |         | 1                | P |
|----------|------------------------|--------------|-------------------|------------------|------|------|-------|------------------|---------|------------------|---|
| Organize | ▼ Include in library ▼ | Share with 👻 | New folder        |                  |      |      |       |                  | III • [ | 1 6              |   |
|          | Name                   |              | Date modified     | Туре             | Size |      |       |                  |         |                  |   |
|          | o download             |              | 8/20/2014 2:25 PM | Quicken OFX data |      | 2 KB |       |                  |         |                  |   |
|          |                        |              |                   |                  |      |      |       |                  |         |                  |   |
|          |                        |              |                   |                  |      |      |       |                  |         |                  |   |
|          |                        |              |                   |                  |      |      |       |                  |         |                  |   |
|          |                        |              |                   |                  |      |      |       |                  |         |                  |   |
|          |                        |              |                   |                  |      |      |       |                  |         |                  |   |
|          |                        |              |                   |                  |      |      |       |                  |         |                  |   |
|          |                        |              |                   |                  |      |      |       |                  |         |                  |   |
|          |                        |              |                   |                  |      |      |       |                  |         |                  |   |
|          |                        |              |                   |                  |      |      |       |                  |         |                  |   |
|          |                        |              |                   |                  |      |      |       |                  |         |                  |   |
|          |                        |              |                   |                  |      |      |       |                  |         |                  |   |
|          |                        |              |                   |                  |      |      |       |                  |         |                  |   |
|          |                        |              |                   |                  |      |      |       |                  |         |                  |   |
|          |                        |              |                   |                  |      |      |       |                  |         |                  |   |
|          |                        |              |                   |                  |      |      |       |                  |         |                  |   |
|          |                        |              |                   |                  |      |      |       |                  |         |                  |   |
|          |                        |              |                   |                  |      |      |       |                  |         |                  |   |
|          |                        |              |                   |                  |      |      |       |                  |         |                  |   |
|          |                        |              |                   |                  |      |      |       |                  |         |                  |   |
|          |                        |              |                   |                  |      |      |       |                  |         |                  |   |
|          |                        |              |                   |                  |      |      |       |                  |         |                  |   |
|          |                        |              |                   |                  |      |      |       |                  |         |                  |   |
|          |                        |              |                   |                  |      |      |       |                  |         |                  |   |
|          |                        |              |                   |                  |      |      |       |                  |         |                  |   |
|          |                        |              |                   |                  |      |      |       |                  |         |                  |   |
|          |                        |              |                   |                  |      |      |       |                  |         |                  |   |
|          |                        |              |                   |                  |      |      |       |                  |         |                  |   |
| 14       | 1 item                 |              |                   |                  |      |      |       |                  |         |                  |   |
|          |                        |              |                   |                  |      |      | <br>_ |                  |         | 20.011           |   |
| <b>7</b> | 6 💁 🗎                  |              | <u>k</u>          |                  |      |      |       | - 🏴              |         | 36 PM<br>80/2014 |   |
|          |                        |              |                   |                  |      |      |       |                  |         |                  |   |

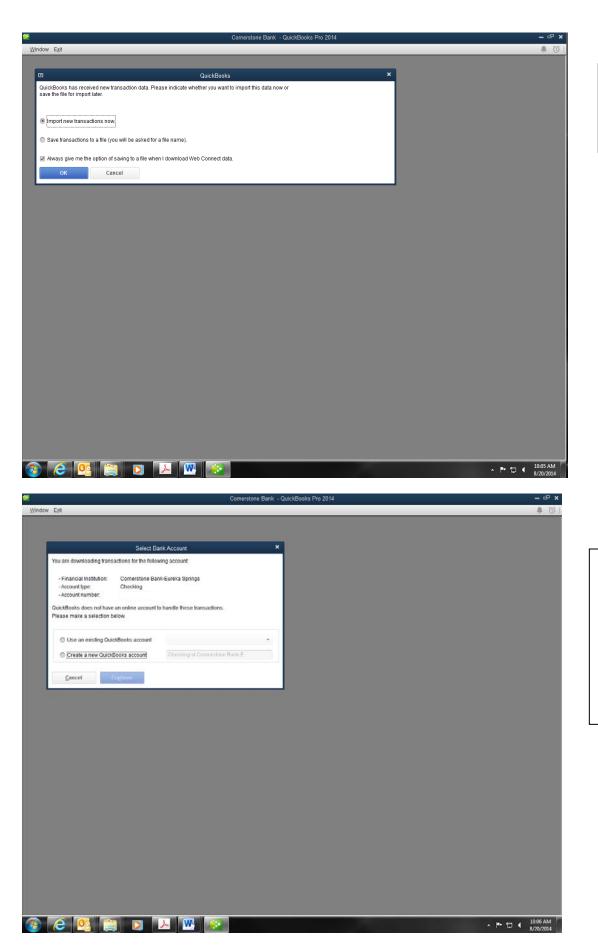

You will need to select Import new transactions now and click OK.

If this is your first time downloading from your Cornerstone Bank account you will need to select **Create a new QuickBooks account**. Once that is selected click **Continue**.

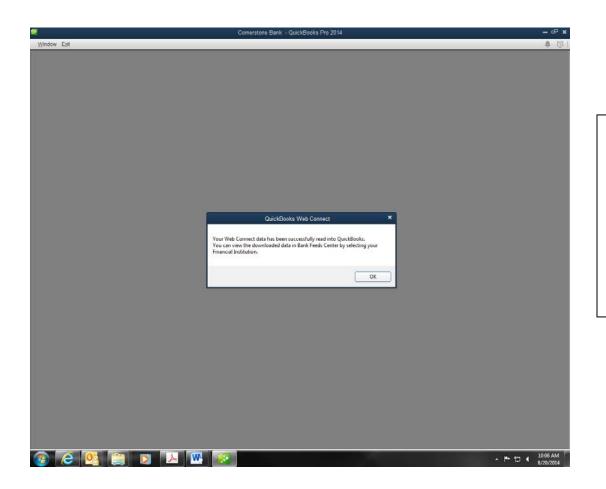

Once your download is finished you will receive this pop up letting you know the data was successfully transferred into QuickBooks. The box will let you know how to view your downloaded data as well.

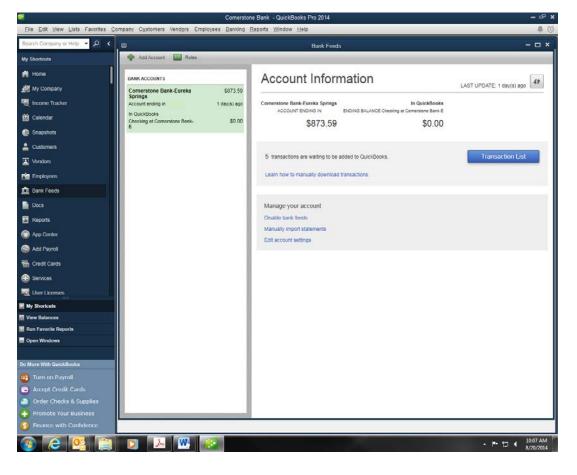

You click on the **Bank** Feeds tab in the left column. Your download data will appear at that time.